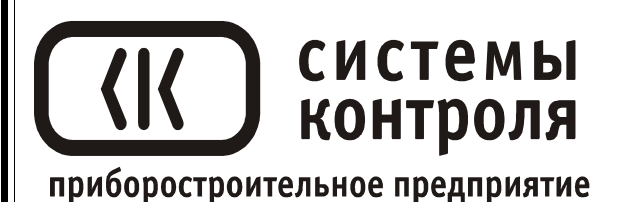

# **Многоканальный измеритель температуры Термодат-29М4**

модель 29M4/2Р/485/2М-PB/8УВ

Руководство пользователя

**Приборостроительное предприятие «Системы контроля»**

Россия, 614031, г. Пермь, ул. Докучаева, 31А многоканальный телефон, факс: (342) 213-99-49 http://www.termodat.ru E-mail: mail@termodat.ru

# **Технические характеристики прибора Термодат-29М4**

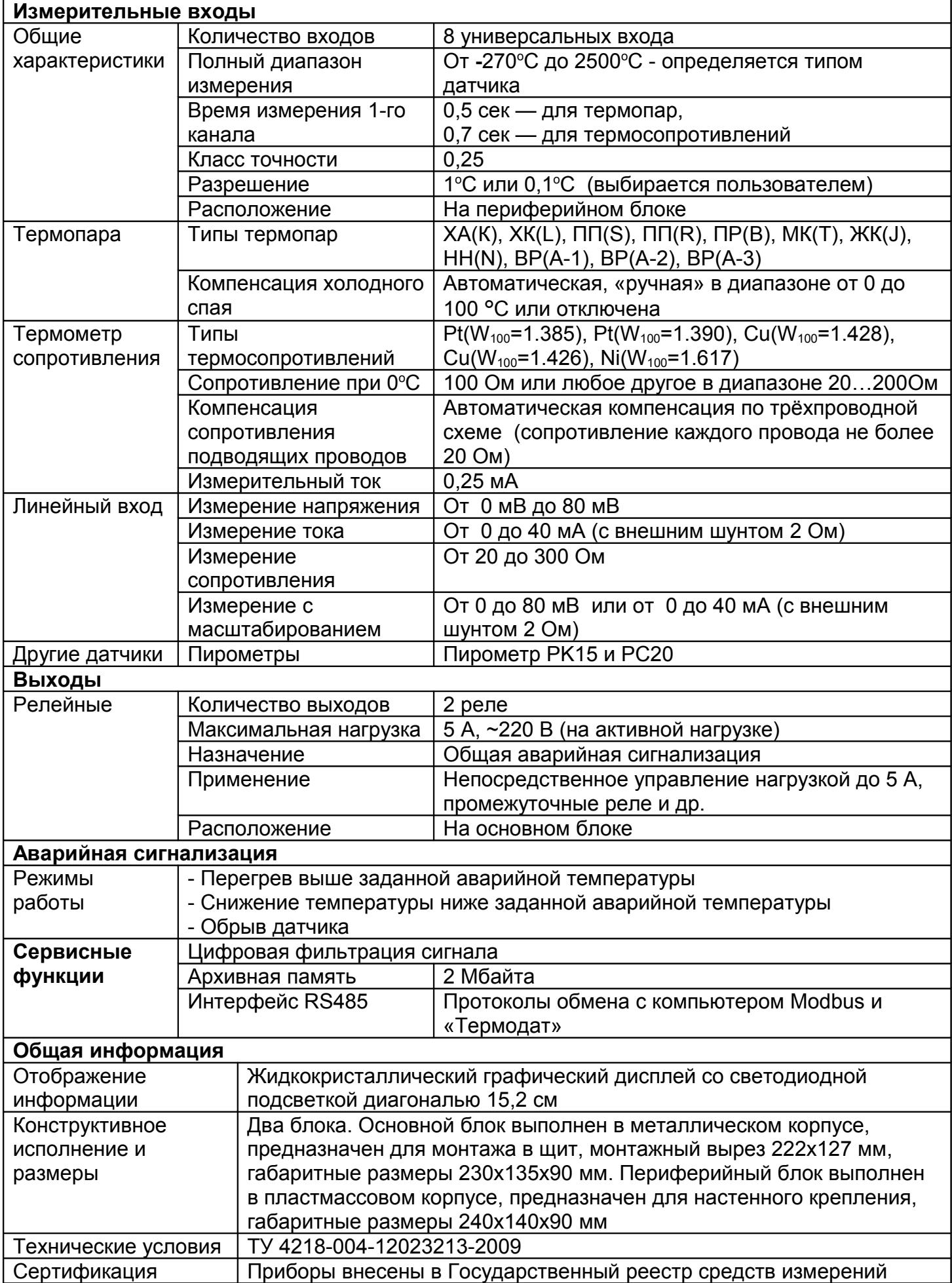

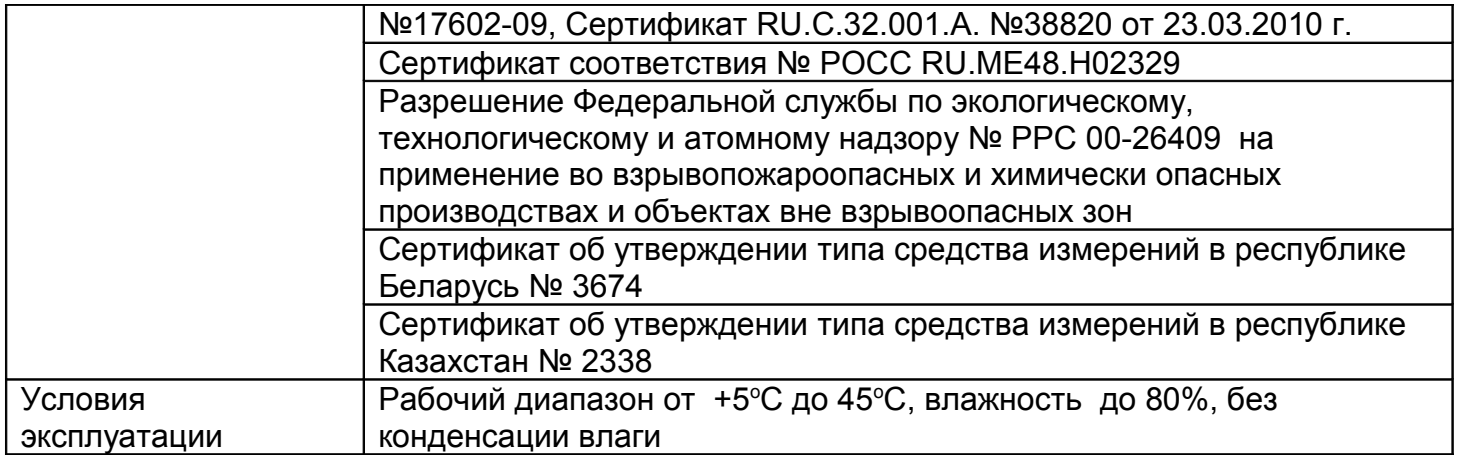

#### **Введение**

Многоканальный измеритель температуры Термодат-29М4 предназначен для использования в различных областях промышленности.

Прибор работает в режиме электронного самописца. Измеренная температура выводится в виде графика по одному каналу или по четырем каналам одновременно на жидкокристаллический дисплей диагональю 15,2 см. Также на экране может отображаться измеренная температура по всем каналам одновременно в цифровом виде.

Термодат-29М4 имеет универсальные измерительные входы, что позволяет использовать для измерений различные датчики: термопары, термосопротивления, датчики с токовым выходом и др. Диапазон измерения температуры (от -270°С до 2500°С) определяется датчиком. Температурное разрешение - по выбору 1°С или 0,1°С.

Результаты измерений с привязкой к реальному времени и дате записываются в энергонезависимую память большого объёма, образуя архив данных. Данные из архива могут быть просмотрены на дисплее прибора в виде графика или переданы на компьютер для дальнейшей обработки.

Подключение к компьютеру осуществляется по интерфейсу RS485. К компьютеру одновременно может быть подключено несколько приборов. Их количество зависит от структуры сети и от используемого на компьютере программного обеспечения. Прибор Термодат-29М4 поддерживает три протокола обмена с компьютером: «Термодат» протокол, специфический для приборов Термодат, и широко распространённые протоколы Modbus-ASCII и Modbus-RTU.

Прибор состоит из двух блоков: основного блока и периферийного блока. Блоки соединяются между собой витой парой и могут быть удалены друг от друга на расстояние до 1,2 км. На периферийном блоке расположены входы для подключения датчиков. На основном блоке установлены два реле. Они предназначены для общей аварийной сигнализации.

### **1 Основной режим работы**

В основном режиме работы прибор измеряет и выводит информацию по всем используемым каналам. При срабатывании аварийной сигнализации типа «А» на любом канале загорается зеленый индикатор «1» и красный индикатор «5», при «Аварии Б» загорается зеленый индикатор «2» и красный индикатор «6».

*П р и м е ч а н и е – Чтобы показания, символизирующие обрыв датчика, не мешали наблюдению, советуем на неиспользуемые входы вместо датчиков подключить закоротку – кусочек проволоки или канцелярскую скрепку. При этом, прибор будет показывать свою собственную температуру, близкую к температуре воздуха или чуть выше.* 

## **2 Настройка прибора**

Настройка прибора производится с помощью семи кнопок на лицевой панели.

**Вход в режим настройки осуществляется кнопкой** *Menu*

**Чтобы выйти из режима настройки, нажмите кнопку** *Esc*

Настройка прибора разделена на тематические листы. На каждой странице содержится несколько параметров. Выбор параметров на странице выполняется кнопками ▼ и ▲. После нажатия кнопки *OK,* прибор перейдет в меню настройки выбранного параметра. Изменить значение параметра можно кнопками ◄ и ►. Для того чтобы вернуться на одну страницу вверх, нажмите кнопку *Menu*.

Прибор Термодат-29М4 – многоканальный прибор. Не забывайте, что большинство параметров необходимо устанавливать для каждого канала. На тех страницах, где это требуется, номер канала выбирается сразу после входа в страницу. Первым параметром на такой странице появляется *Канал.*

Все функции по настройке прибора реализованы в виде экранного меню. Экранное меню состоит из строчных меню, окон ввода и текстовых сообщений.

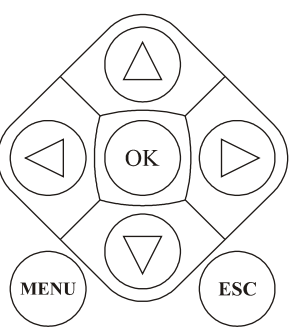

Для работы с меню используйте кнопки, расположенные на передней панели прибора.

Список меню:

- *Основной экран*
- *Сигнальные уставки*
- *Настройки*
- *Выходы*

Теперь рассмотрим каждый из пунктов меню.

# **3 Меню** *ОСНОВНОЙ ЭКРАН*

На этой странице можно выбрать вид основного режима работы: *Сокращенная таблица всех каналов* – режим индикации, при котором на экране отображается измеренная температура по всем каналам в цифровом виде.

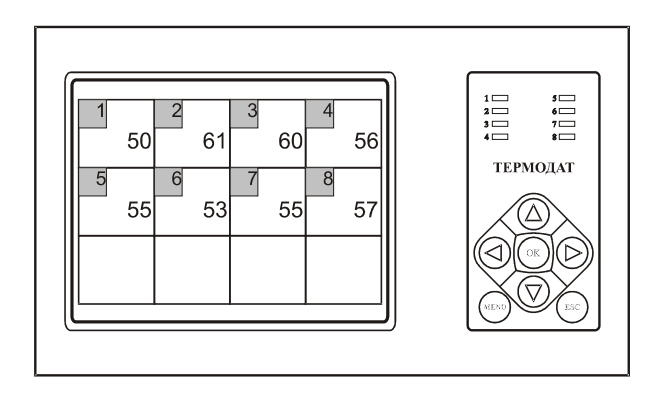

*Подробная таблица всех каналов* – на экран выводится измеренная температура по всем каналам вместе с аварийными уставками А и Б.

*Выбранный канал, график* – на дисплей выводится график измеренной температуры на выбранном канале. В этом режиме кнопками ◄ и ► можно перемещать график влево и вправо, кнопками ▼ и ▲ - переключать каналы.

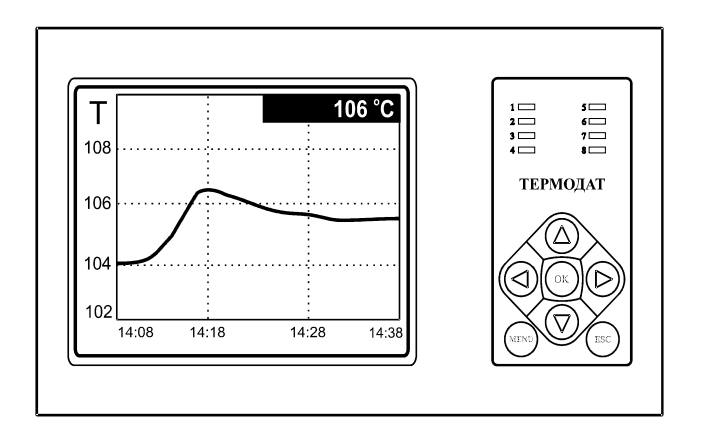

*Четыре графика* – на экран одновременно выводятся графики по четырем каналам. Кнопками ▼ и ▲ переключаются каналы.

*Гистограммы* – на экране отображаются термометры по всем каналам. Этот вид отображения следует выбирать, когда требуется отследить «профиль» изменения температуры по всем каналам.

## **4 Меню** *СИГНАЛЬНЫЕ УСТАВКИ*

На этой странице задаётся аварийные значения температуры – аварийные уставки - при которых будут срабатывать реле, а также тип работы аварийной сигнализации. *Сигнализация А* выводится на реле 1. Реле 1 сработает, если на каком-либо канале произойдет аварийная ситуация А типа. *Сигнализация Б* выводится на реле 2.

При выборе типа работы аварийной сигнализации *Максимум* аварийная сигнализация будет срабатывать при превышении аварийной уставки. При типе работы *Минимум* аварийная сигнализация будет срабатывать при снижении измеренной температуры ниже заданной аварийной уставки.

# **5 Меню** *НАСТРОЙКИ*

Это меню содержим большое количество параметров настройки, а именно:

- *График*
- *Гистограммы*
- *Измерения*
- *Часы*
- *Архив*
- *Интерфейс RS-485*

# *- Значения по умолчанию*

На странице *График* можно задать масштаб графика по осям (от 1 минуты до 250 часов), величину сдвига при достижении графиком края окна дисплея, настроить ось Y, а также может быть добавлена координатная сетка и надписи по осям.

На странице *Гистограммы* можно настроить границы, обзор и вид гистограмм.

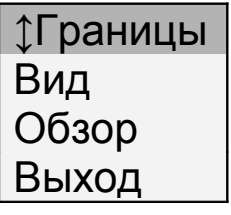

Страница *Измерения* содержит настройки входа. Здесь настраивается не только тип датчика, но и задаются дополнительные

параметры входа, например, разрешение по температуре, цифровой фильтр, корректировка показаний датчика и др.

Для этого, выберите канал *Канал:\_*, для которого будет назначен тип датчика.

Далее, выберите параметр *Тип датчика* и присвойте ему одно из значений:

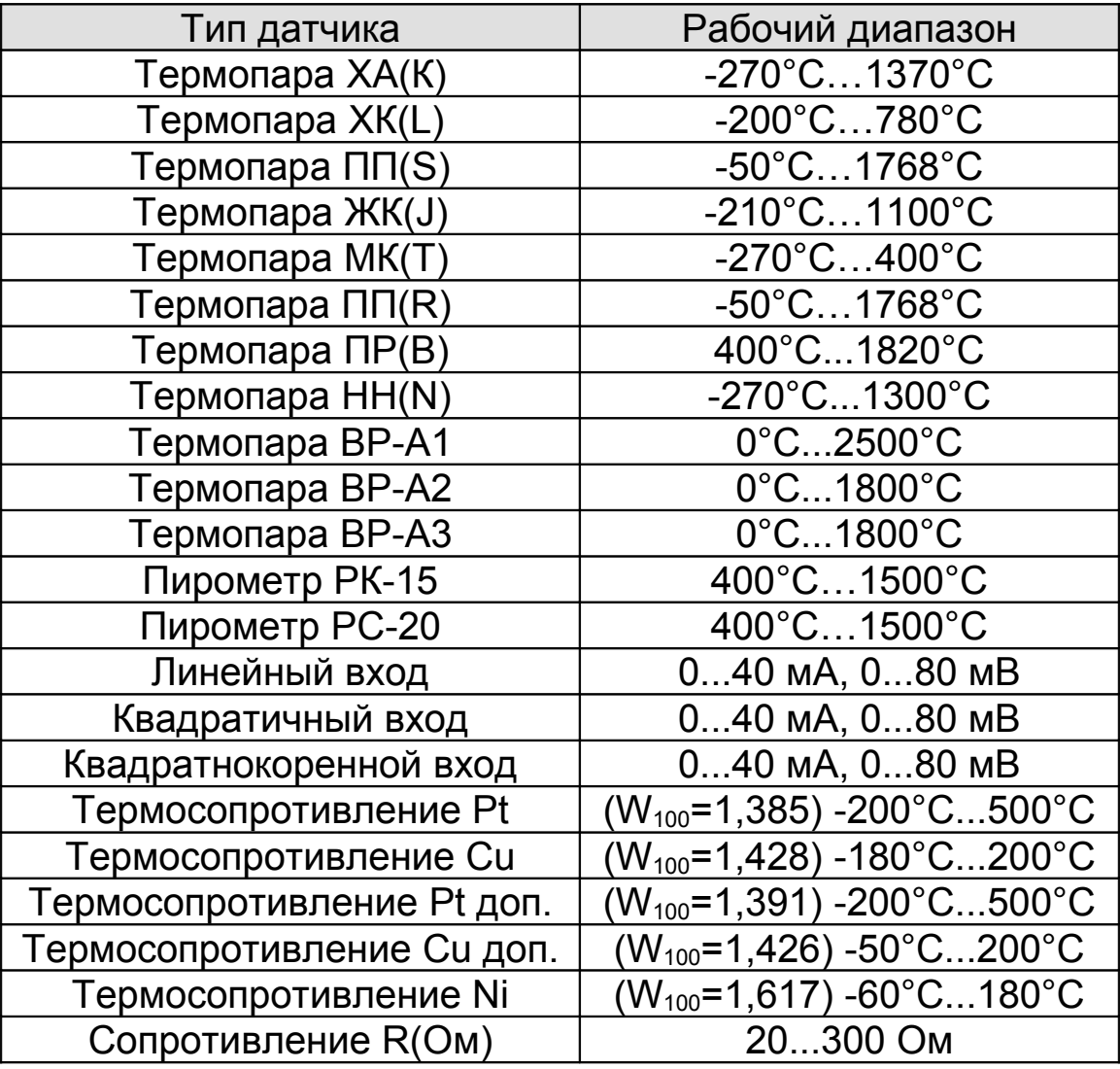

*Линейный*, *Квадратичный, Квадратнокоренной* тип входа следует выбирать, если Вы используете датчик физической величины (температуры, давления, расхода и пр.) с токовым (4...20 мА, 0...5 мА) или потенциальным сигналом (0...80 мВ). Зависимость между сигналом с датчика и измеряемой величиной может быть линейной, квадратичной или квадратнокоренной.

Для корректной работы таких датчиков необходимо сделать следующие настройки. После выбора одного из этих трех типов датчика выберите пункт *Дополнительно* и задайте положение двух точек на градуировочной кривой. Точки лучше взять на краях диапазона, для максимальной точности вычисления. Для первой точки сначала

вводится напряжение (*При U=\_*), а затем значение температуры, соответствующее этому напряжению. То же самое требуется сделать для второй точки. При использовании датчика с токовым сигналом на вход прибора необходимо установить шунт 2 Ома. Напряжение при этом следует рассчитывать по закону Ома. Например, при токовом сигнале 4...20 мА и шунте 2 Ом, первая точка *U=*2\*4=8 мВ, Т= ..., вторая точка *U=*2\*20=40 мВ, Т=....

Последний параметр *Уровень обрыва* задаёт значение напряжения, ниже которого прибор зафиксирует обрыв датчика.

При выборе типа датчика *R(Ом)* прибор будет работать как измеритель сопротивления (омметр).

После выбора типа термосопротивления, необходимо установить  $R_0$  - сопротивление датчика при 0°С (пункт **Дополнительно**). Данная характеристика термосопротивления указывается в паспорте или на этикетке датчика.

На странице *Измерения* можно также:

- включить/отключить/настроить вручную *компенсацию* температуры *холодного спая термопары,*

- *установить цифровую фильтрацию данных*. Для уменьшения ошибок измерения, вызванных индустриальными помехами, в приборе реализованы цифровые фильтры. Здесь возможно выбрать тип фильтра или вовсе отключить фильтр. Фильтр *Уровень I* осуществляет проверку на разумность результата очередного измерения и отбрасывает случайные ложные выбросы, вызванные экстремальной помехой. Этот фильтр не сильно уменьшает время отклика прибора, он установлен в приборе по умолчанию и мы не рекомендуем его отключать. Фильтр *Уровень II* осуществляет усреднение результатов измерения за некоторое время. Фильтр заметно снижает скорость отклика прибора на изменение температуры. Фильтр влияет не только на индикацию, но и на процесс регулирования и срабатывания аварийной сигнализации. Фильтр, безусловно, улучшает качество сигнала. Но пользоваться им следует осторожно, учитывая характерные времена процесса. При использовании этого фильтра следует установить время усреднения в параметре *Вес предыдущего:\_*.

- установить *индикацию* измеренной величины, т.е. выбрать позицию точки (0,1 или 0,01) и единицы измерения.

На странице *Часы* устанавливается *Текущая дата* (год, месяц, число), *Текущее время* (часы, минуты, секунды) и *Переход на летнее/зимнее время*

На странице *Архив* устанавливается периодичность записи в архив:

- *Нормальный период* - период записи в архив при нормальном течении технологического процесса.

- *Аварийный период* - период записи в архив при аварийной ситуации.

Данные в архиве образуют кольцевой буфер, то есть данные заполняют архив от начала до конца, а после заполнения архива вновь записываются сначала, стирая старые. Таким образом, в приборе все время имеется информация по температуре за последний период времени.

Страница *Параметры соединения RS-485*. Прибор оборудован интерфейсом RS485 для связи с компьютером. Предлагаемая бесплатно компьютерная программа позволяет записывать данные в память компьютера, строить график изменения температуры на экране компьютера в реальном времени, извлекать данные из архивной памяти прибора и представлять их в графическом виде, выводить графики в удобном масштабе на печать. RS485 (при наличии преобразователя интерфейса RS485/RS232) позволяет работать одновременно с большим числом приборов, соединенных двухпроводной линией. В пункте *Сетевой адрес* задается сетевой адрес прибора, скорость передачи данных (*Скорость*) и протокол обмена прибора с компьютером.

Страница *Значения по умолчанию.* Можно установить заводские настройки, при этом все Ваши настройки сотрутся.

#### **6 Меню** *ВЫХОДЫ*

В данном меню задается конфигурация реле: нормально-замкнуто или нормально-разомкнуто (Н.З. или Н.Р.). Выберите нужную Вам конфигурацию, и на этом настройка выходов и всего прибора в целом будет окончена - прибор готов к работе.

#### **7 Установка и подключение прибора**

Меры безопасности. При эксплуатации прибора должны быть соблюдены "Правила технической эксплуатации электроустановок потребителей и правила техники безопасности при эксплуатации электроустановок потребителей". К монтажу и обслуживанию прибора допускаются лица, имеющие группу допуска по электробезопасности не ниже III. Контактные колодки должны быть защищены от случайных прикосновений к ним во время работы. Прибор должен быть заземлен.

Монтаж прибора. Основной блок прибора предназначен для монтажа в щит. Он крепится к щиту с помощью двух скоб, входящих в комплект поставки. Размеры окна для монтажа 222х127 мм.

Периферийный блок предназначен для настенного крепления на стандартную DIN-рейку в непосредственной близости от объекта измерения. Периферийный блок имеет отдельное от основного блока питание на 220 В. Блоки общаются друг с другом по цифровому каналу и могут быть удалены друг от друга на расстояние до 1,2 км. Для их соединения используется кабель, входящий в комплект поставки

Прибор следует устанавливать на расстоянии не менее 30-50 см от источников мощных электромагнитных помех (например, электромагнитных пускателей). Следует обратить внимание на рабочую температуру в шкафу, она не должна превышать 45ºС.

Подключение датчиков температуры. Для обеспечения надежной работы прибора, следует обратить особое внимание на монтаж сигнальных проводов от датчиков температуры.

 **-** сигнальные провода должны иметь хорошую электрическую изоляцию и ни в коем случае не допускать утечек между проводами, на землю и, тем более, попадания фазы на вход прибора.

 **-** сигнальные провода должны быть проложены на максимальном удалении от мощных силовых цепей, во всяком случае, они не должны быть проложены в одном коробе и не должны крепиться к силовым кабелям.

 - сигнальные провода должны иметь минимально возможную длину.

Подключение термопары. Термопары следует подключать к прибору с помощью удлинительных термопарных проводов. Температура «холодных спаев» в приборах Термодат измеряется на клеммной колодке специальным термодатчиком и автоматически учитывается при вычислении температуры.

Если у Вас возникли сомнения в правильности работы прибора, исправности термопары, компенсационного провода и т.д., мы рекомендуем для проверки погрузить термопару в кипящую воду. Показания прибора не должны отличаться от 100 градусов более чем на 1…2 градуса.

Приборы Термодат имеют высокое входное сопротивление, поэтому сопротивление термопары и компенсационных проводов и их длина не влияют на точность измерения. Однако, чем короче термопарные провода, тем меньше на них электрические наводки.

*Важное замечание: Во избежание использования неподходящих термокомпенсационных проводов или неправильного их подключения рекомендуем использовать термопары с неразъемными проводами производства «Системы контроля». Вы можете заказать датчик с любой, необходимой Вам длиной провода.*

Подключение термосопротивления. К прибору могут быть подключены платиновые, медные и никелевые термосопротивления. Термосопротивления подключаются по трехпроводной схеме. Три провода должны быть выполнены из одного и того же медного кабеля сечением не менее 0.5 мм<sup>2</sup> и иметь одинаковую длину и сопротивление. Максимальное сопротивление каждого провода должно быть не более 20 Ом.

Подключение датчиков с токовым выходом. Для подключения датчиков с токовым выходом 0…5 мА или 4…20 мА необходимо установить шунт 2 Ома. Рекомендуем использовать шунт Ш2, производство «Системы контроля».

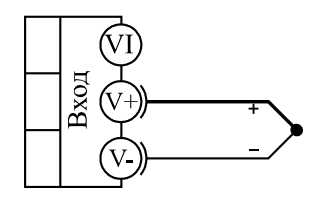

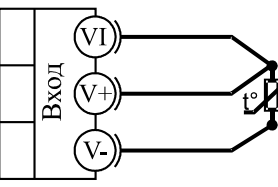

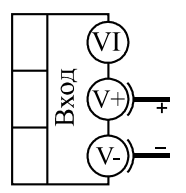

 $0.80$  MB потенциальный вход

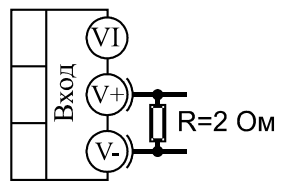

термопара

термометр сопротивления

 $0.40 \text{ mA}$ токовый вход

Подключение исполнительных устройств. Реле, установленные в приборе, могут коммутировать нагрузку до 5 А при 220 В. Однако следует помнить, что ресурс работы контактов реле зависит от коммутируемого тока, напряжения и типа нагрузки. Чем выше ток коммутации, тем сильнее эрозия контактов из-за искрообразования.

Особенно вредно работать контактам реле с индуктивной нагрузкой. Для защиты контактов реле, параллельно индуктивной нагрузке следует устанавливать RC-цепочки (типовые значения 0,1 мкФ и 100 Ом). На активной нагрузке до 1,0 кВт при 220 В (электролампа, плитка, чайник) можно коммутировать мощности без вторичных реле. Для защиты реле обязательно следует устанавливать плавкие предохранители.

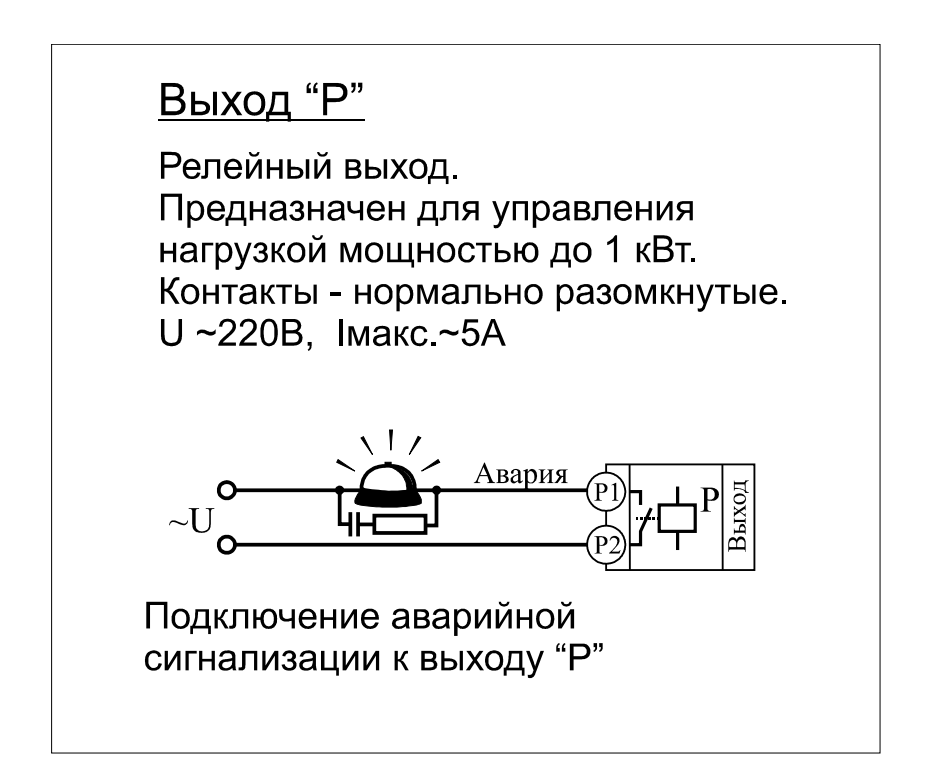

# **8 Габаритно-установочные размеры прибора**

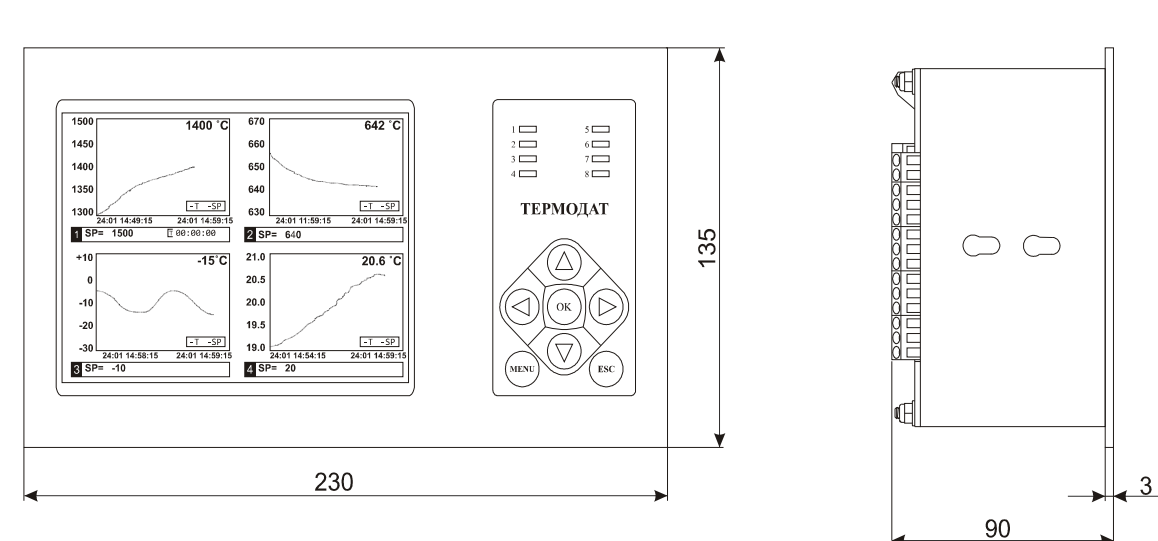

*Основной блок*

Вырез в щите

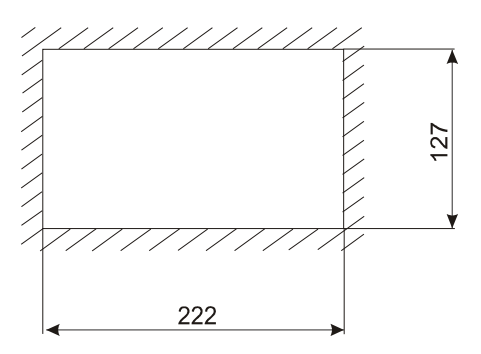

# *Периферийный блок*

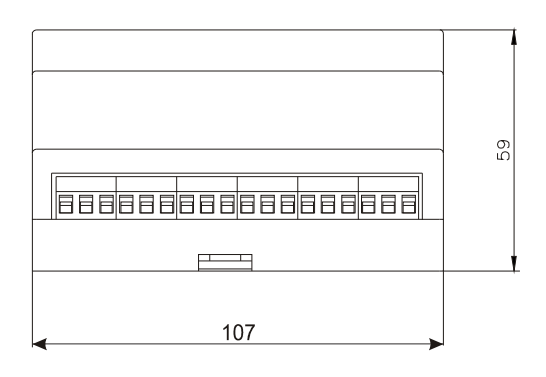

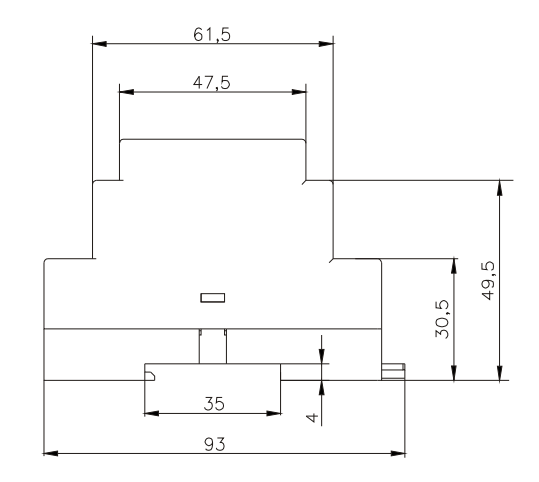

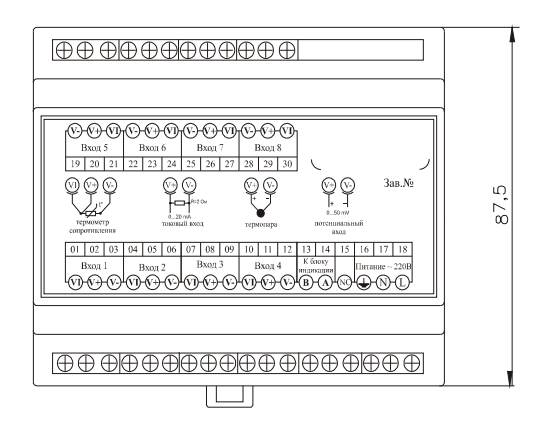

## **Меню «Основной экран»**

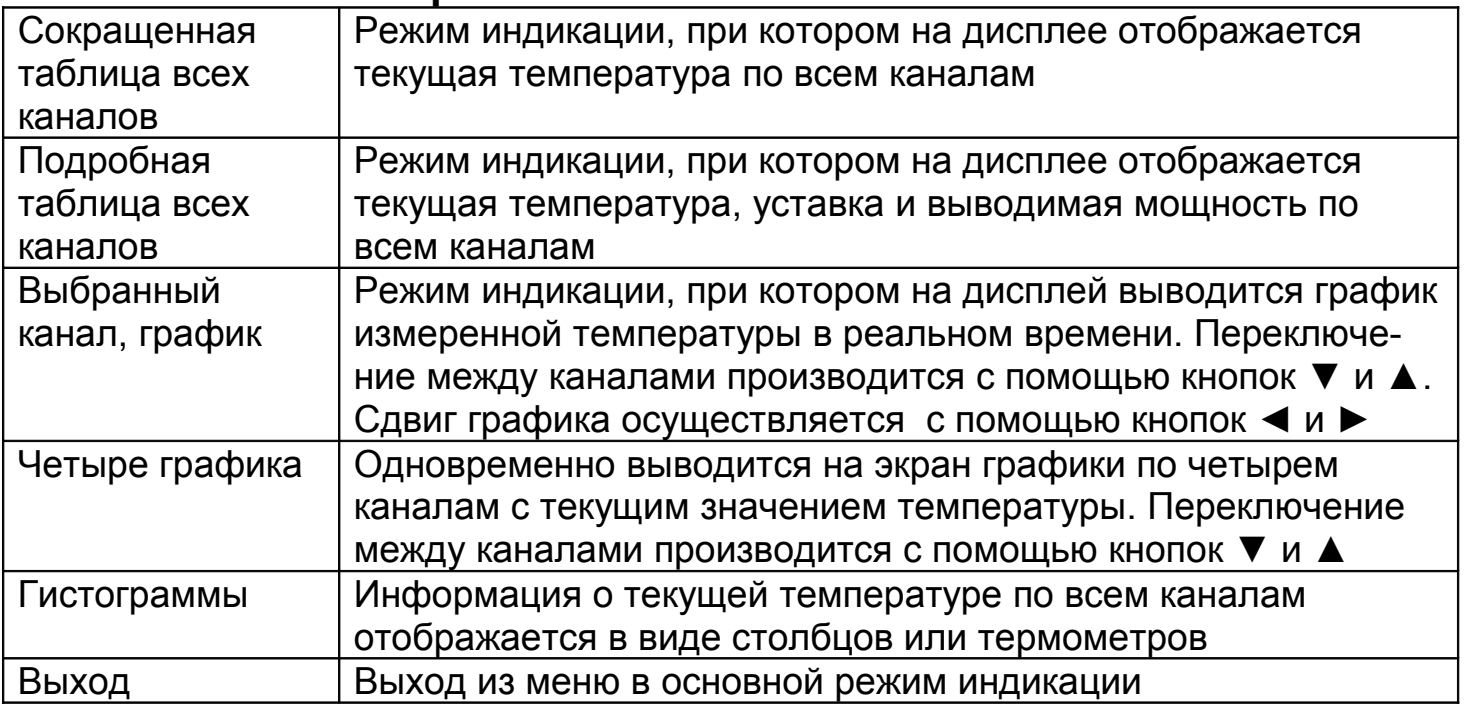

# **Меню «Сигнальные уставки»**

| Параметр       | Описание      | Возможные       | Пояснения           | 3.H. <sup>1</sup> |
|----------------|---------------|-----------------|---------------------|-------------------|
|                | параметра     | значения        |                     |                   |
| Канал          | Выбирается    | От 1 до 8,      | При выборе значения | 1                 |
|                | номер канала, | <b>Bce</b>      | «Все» настройка     |                   |
|                | для которого  |                 | будет происходить   |                   |
|                | настраиваются |                 | сразу по всем       |                   |
|                | параметры     |                 | каналам             |                   |
| Сигнализация А | Тип           | Максимум        | Авария при          | Макс              |
|                |               |                 | превышении          |                   |
|                |               |                 | аварийной уставки   |                   |
|                |               | Минимум         | Авария при снижении |                   |
|                |               |                 | температуры ниже    |                   |
|                |               |                 | аварийной уставки   |                   |
|                |               | Нет             | Аварийная           |                   |
|                |               |                 | сигнализация не     |                   |
|                |               |                 | используется        |                   |
|                | Уставка       | От -270 до      | Температура         | 100               |
|                |               | 2500 °C         | срабатывания        |                   |
|                |               |                 | аварийной           |                   |
|                |               |                 | сигнализации        |                   |
|                | Гистерезис    | От 1 до 30      | Гистерезис          | 1,0               |
|                |               | $\rm ^{\circ}C$ | аварийной           |                   |
|                |               |                 | сигнализации        |                   |

<span id="page-13-0"></span> $1$  3.Н. – значения, установленные на заводе-изготовителе

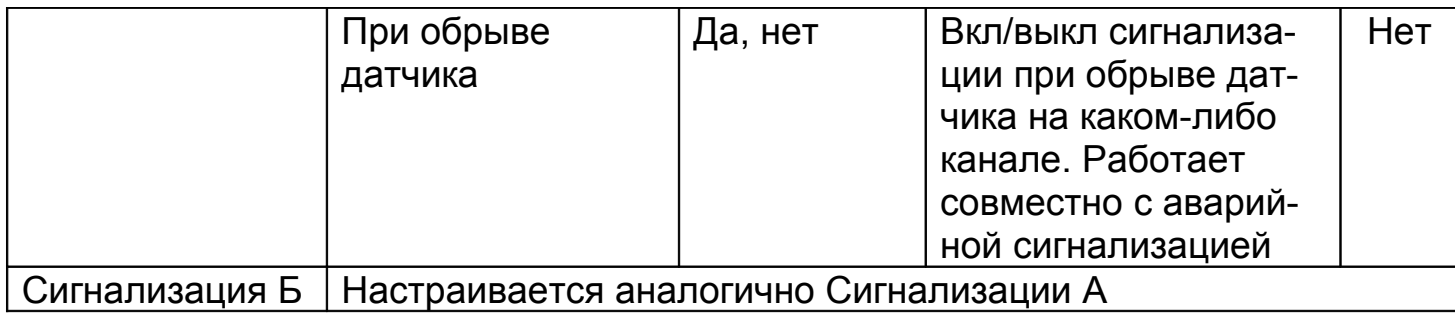

# **Меню «Настройки»**

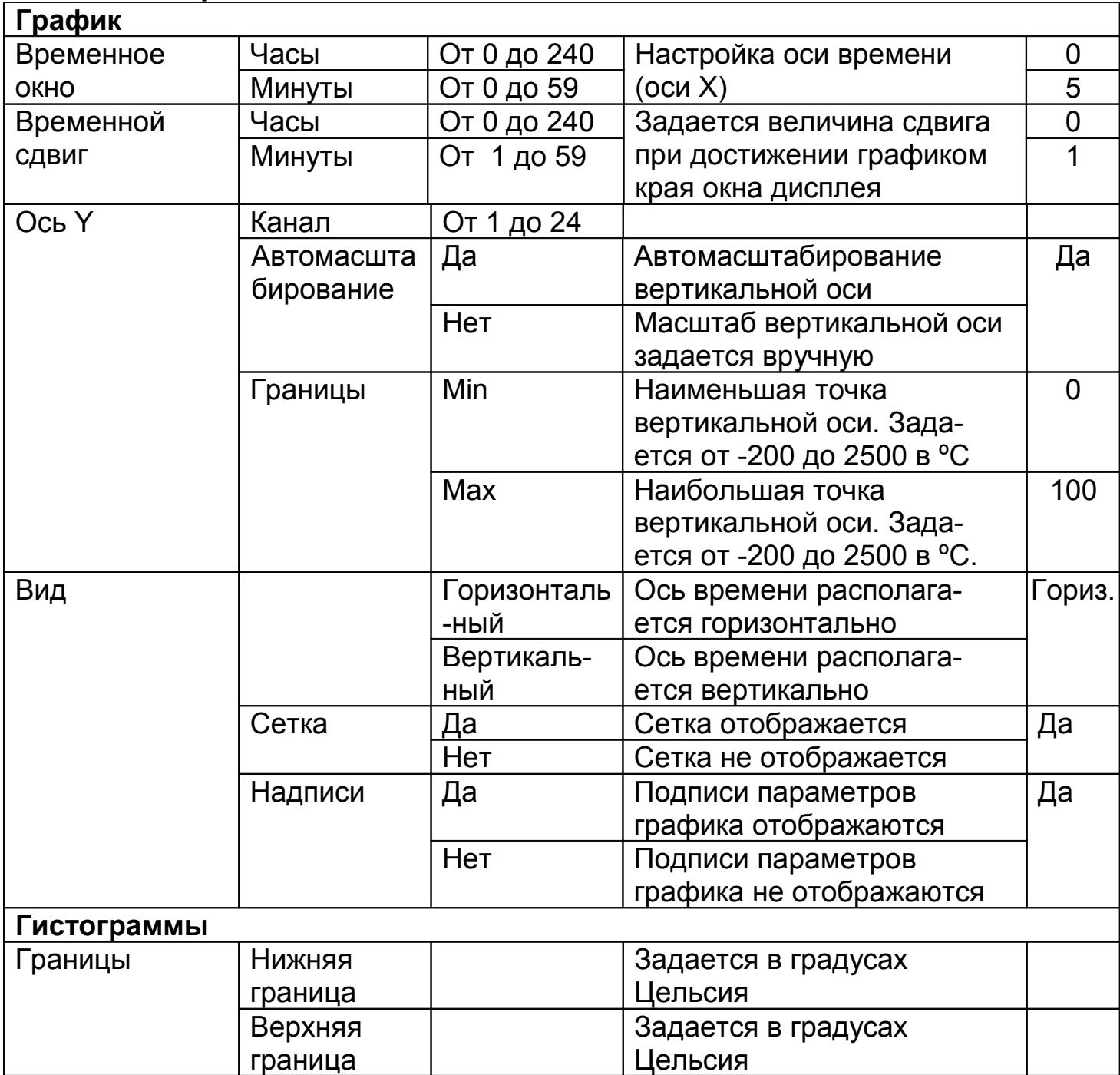

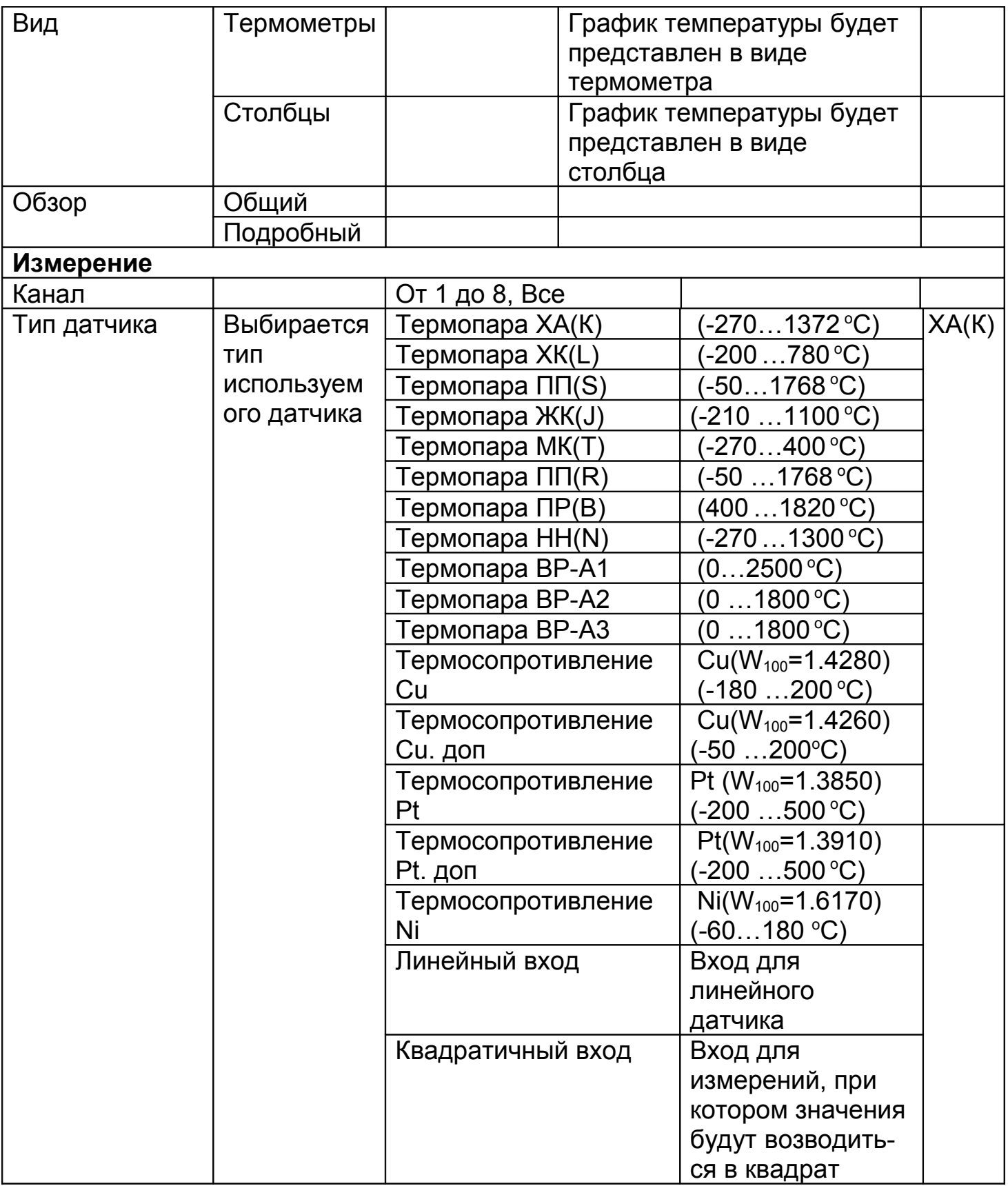

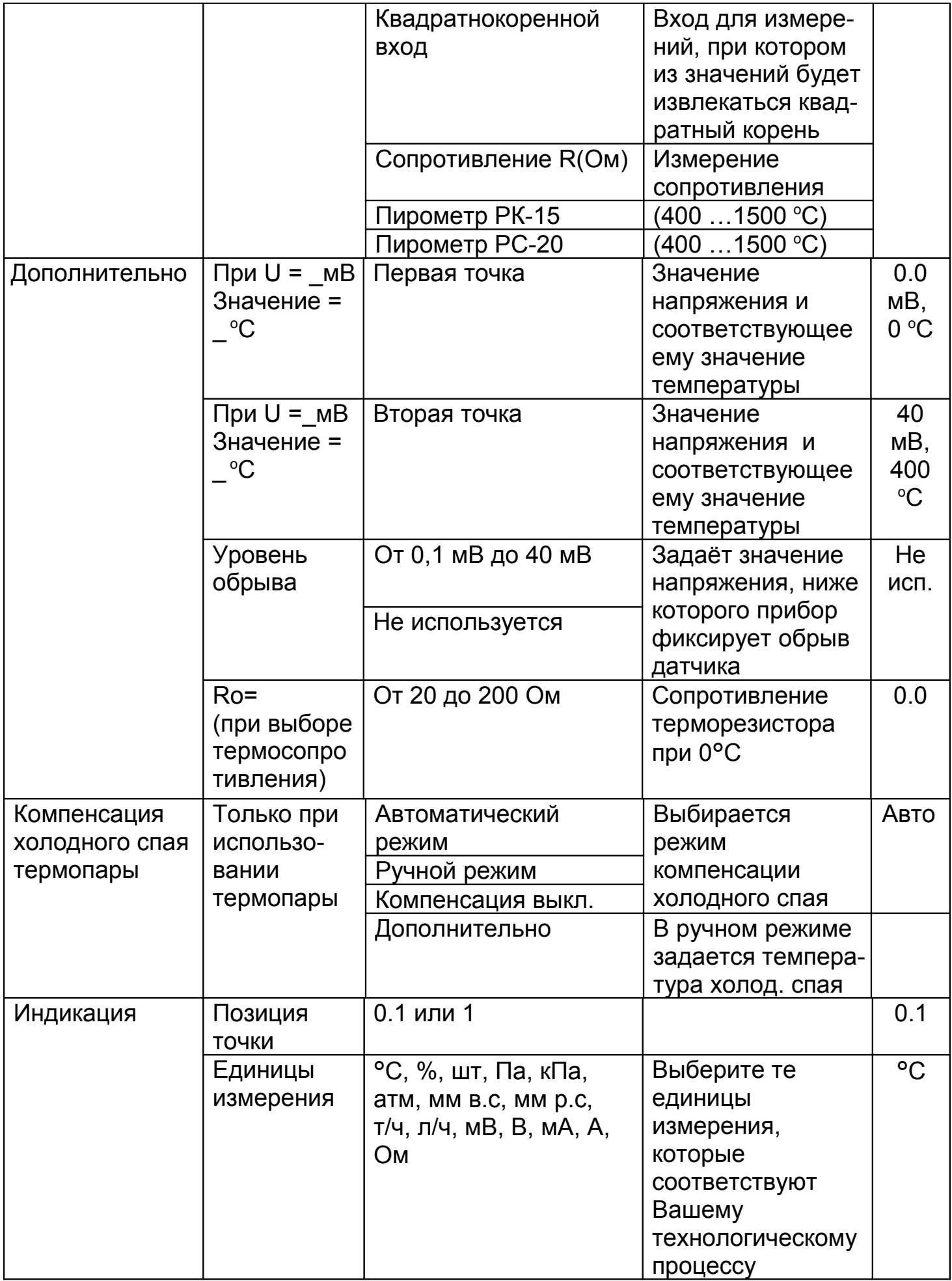

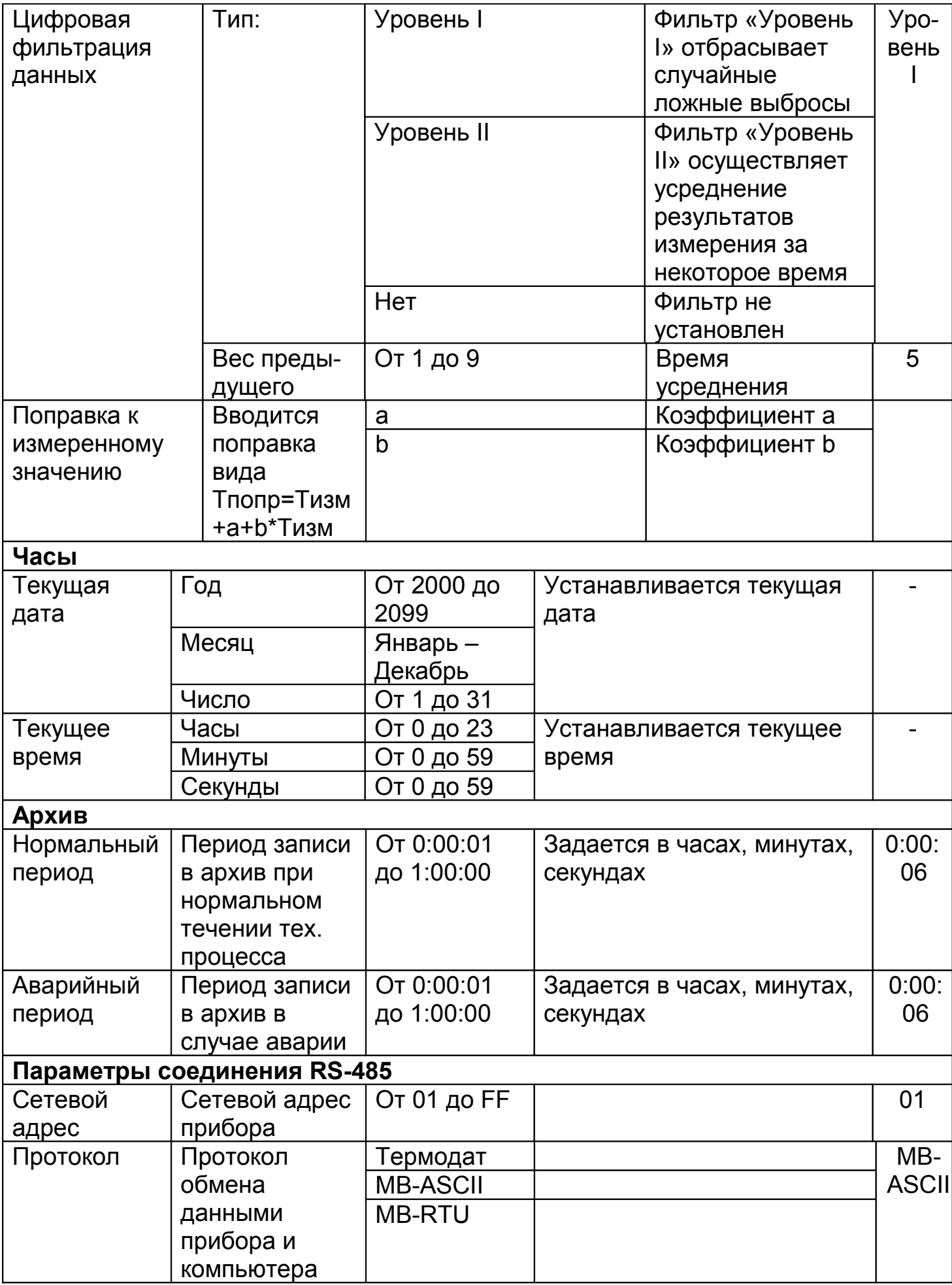

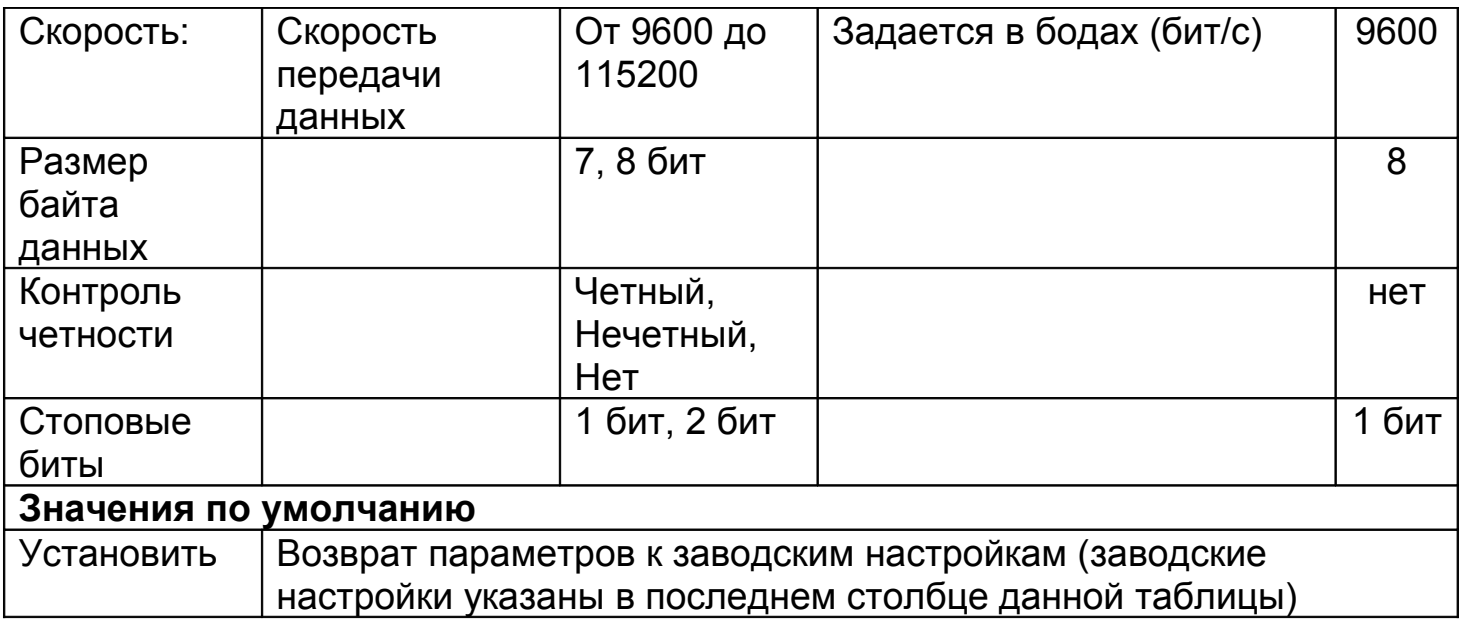

# **Меню «Выходы»**

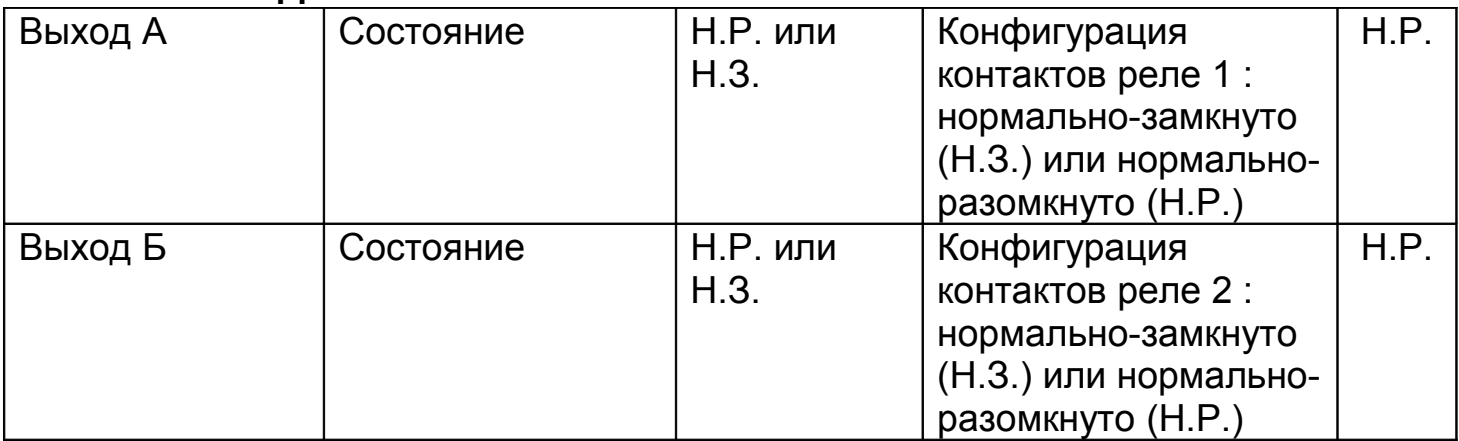